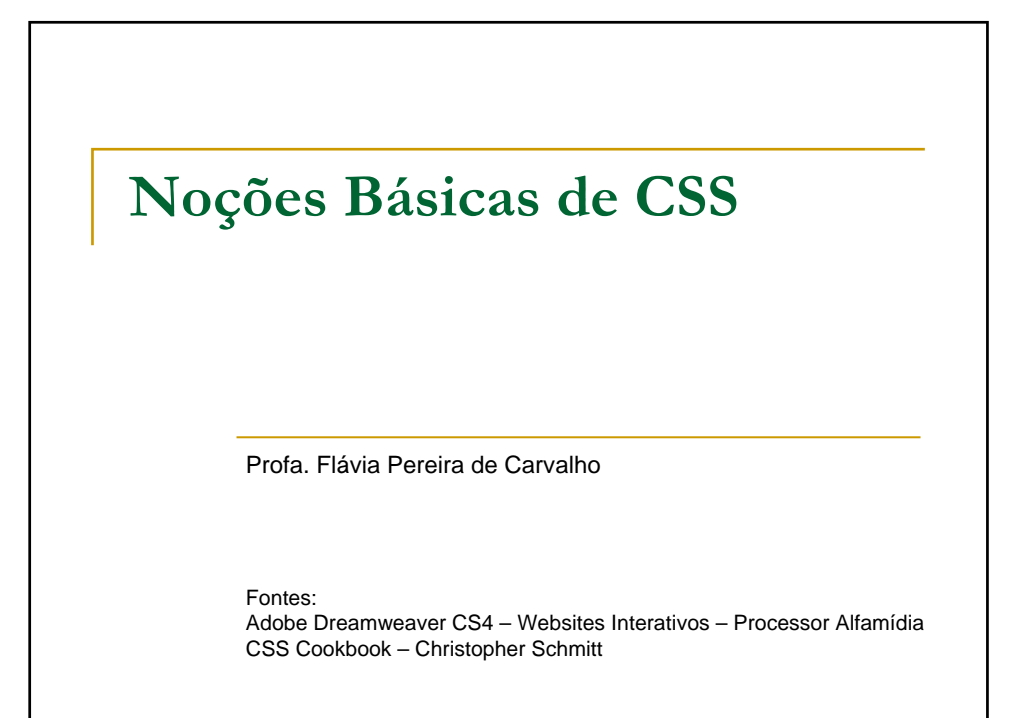

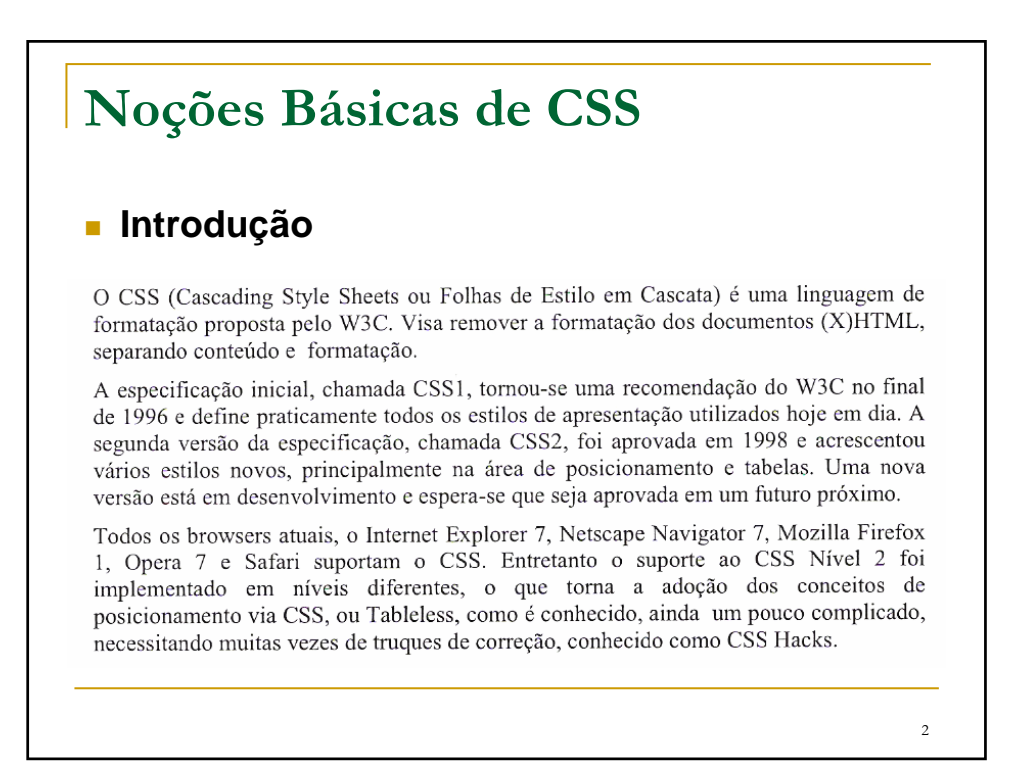

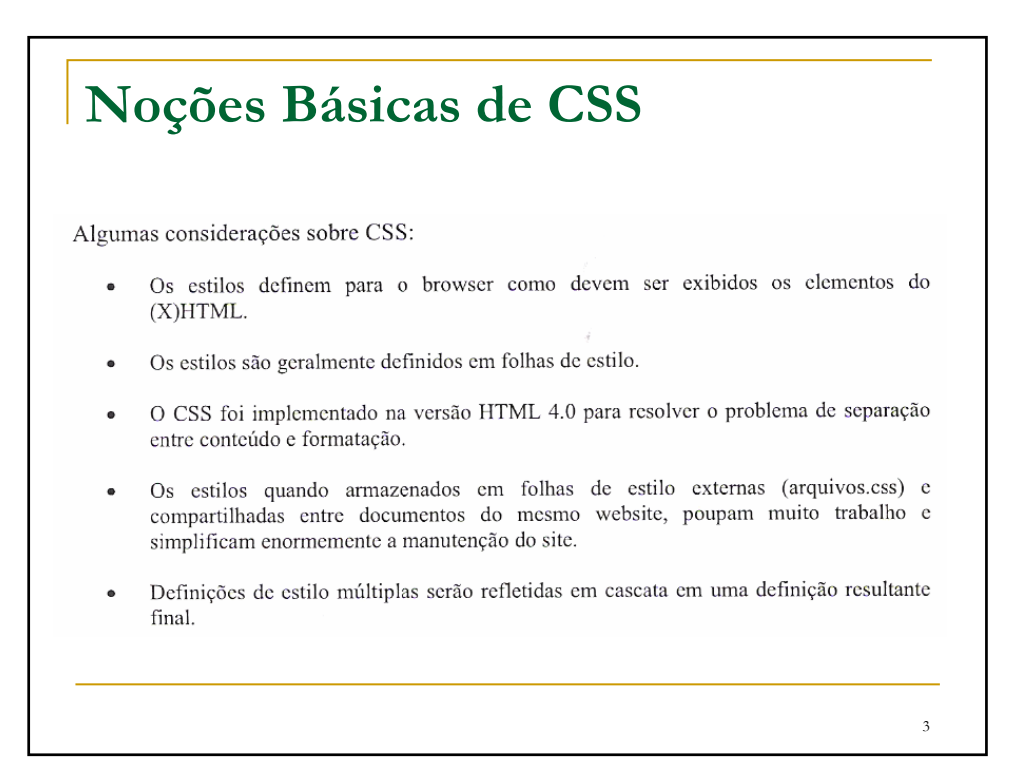

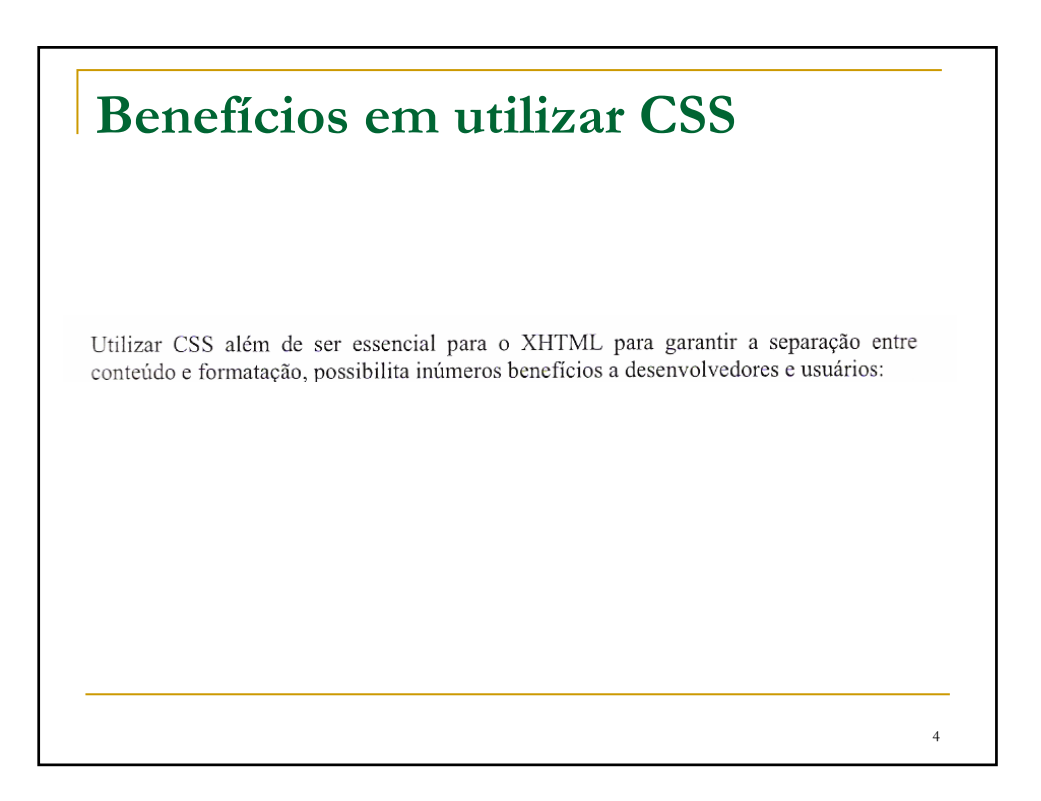

![](_page_2_Figure_0.jpeg)

![](_page_2_Figure_1.jpeg)

Outra vantagem na separação é a possibilidade de tornar disponível o mesmo conteúdo para múltiplos devices (aparelhos) sem necessidade de duplicar o conteúdo, alterando somente a formatação (CSS). Isto inclusive pode ser feito de forma dinâmica ou utilizando linguagem script (Javascript, por exemplo). Entre os devices que suportam conteúdo Web podemos citar:

- Browsers.
- Impressoras.
- PDAs (Personal Digital Assistants).

- Telefones Celulares.
- Equipamentos wireless.

![](_page_3_Figure_7.jpeg)

Para obter uma demonstração do que pode ser conseguido visualmente por meio de um design baseado em CSS, acesse o site Zen Garden, onde diferentes desenvolvedores criaram para o mesmo conteúdo (documento HTML), diferentes arquivos CSS, resultando em documentos com o design 100% diferentes entre si. Vale a pena conferir! http://www.csszengarden.com/tr/portuguese/

### **Noções Básicas de CSS**Veja um exercício com o tradicional exemplo Hello, World! (Olá, mundo!). Primeiro, abra um editor de texto ou sua ferramenta editora de páginas web favorita e digite o seguinte: <! DOCTYPE html PUBLIC "-//W3C//DTD XHTML 1.0 Transitional//EN" "http://www.w3.org/TR/xhtml1/DTD/xhtml1-transitional.dtd"> <html> <head> <title>CSS Cookbook</title> <head> <body> <p>Hello, world!</p> </body> </html>

 $\alpha$ 

![](_page_5_Picture_0.jpeg)

![](_page_5_Figure_1.jpeg)

![](_page_6_Figure_0.jpeg)

![](_page_6_Figure_1.jpeg)

![](_page_7_Figure_0.jpeg)

![](_page_7_Picture_29.jpeg)

![](_page_8_Picture_0.jpeg)

![](_page_8_Picture_1.jpeg)

![](_page_9_Figure_0.jpeg)

**Noções Básicas de CSS Compreensão das Propriedades CSS**As receitas deste capítulo apresentam propriedades populares como color, font-family, fontsize e text-decoration, as quais devem ser apresentadas dentro de chaves, imediatamente seguidas por seus valores, segundo mostra o seguinte exemplo genérico: seletor { propriedade: valor; ļ Um exemplo do mundo real poderia ter a seguinte aparência:  $1i \nvert$ list-style-type: circle;  $\overline{\ }$ Sempre que 1i aparecer no documento, o símbolo de item aparecerá como um círculo, em lugar do bullet tradicional.

Seletores identificam o que deve ser estilizado, enquanto propriedades identificam como os seletores devem ser modificados.

Por exemplo, a propriedade color significa que a cor do elemento mudará, mas não indica qual cor será escolhida. Esse é o trabalho de value. A tabela 2.3 mostra algumas outras propriedades, seus valores e o que elas realizam.

![](_page_10_Picture_56.jpeg)

**Noções Básicas de CSS**

Aprender uma nova linguagem, mesmo uma não tão complexa como as CSS, pode ser algo desafiador, caso você não compreenda quais efeitos e funções estão disponíveis. Se você for novo às CSS, tome algum tempo e codifique o máximo possível das propriedades listadas no apêndice B. Quanto mais familiarizado você estiver com as propriedades CSS, mais fácil será a codificação das páginas web.

#### Veja também

A tabela completa de propriedades no W3C, em http://www.w3.org/TR/CSS21/propidx. html; as propriedades CSS no HTML Dog, em http://www.htmldog.com/reference/ cssproperties/; uma observação detalhada da propriedade border (Receita 4.4); uma listagem completa das propriedades CSS, no apêndice B.

22

![](_page_11_Figure_0.jpeg)

![](_page_11_Picture_23.jpeg)

![](_page_12_Figure_0.jpeg)

![](_page_12_Figure_1.jpeg)

![](_page_13_Figure_0.jpeg)

![](_page_13_Picture_1.jpeg)

### **Os 3 tipos de folhas de estilo são:**

Folhas de estilo externas e internas, quando comparadas às folhas de estilo inline, economizam tempo em termos de manutenção do website. Pular a utilização do font para cada item de texto que precise de estilização ajuda a manter o arquivo enxuto e arrumado.

![](_page_14_Figure_3.jpeg)

### **Quando usar estilos inline**

Com os estilos inline, a alteração da cor toma o tempo necessário para a correção do arquivo original com a tag font:

<p style="font-color: blue">0 texto vai aqui.</p>

Por que alguém preferiria utilizar estilos inline, considerando que essas alterações tomam tempo? É raro, mas você pode contar com um conteúdo que apareça apenas uma vez em todo o website e que, mesmo assim, necessite de um estilo especial. Em vez de amontoar a folha de estilo externa com o estilo de itens solitários, você pode preferir fazer uso de estilos inline.

31

### **Noções Básicas de CSS**

### **Quando usar folhas de estilo internas**

Quanto às folhas de estilo internas e externas, a maioria dos sites prefere as externas. Entretanto, ao escrever o código CSS para o design de uma página web, é melhor você começar utilizando folhas internas. Quando se atinge o ponto em que o design está completo, ou quando ele começa a ficar de difícil manuseio, deve-se mover a folha de estilo para um arquivo separado. Então, faça edições a essa folha externa de acordo com sua necessidade.

Da mesma foma, você pode ter uma página especial que não está relacionada ao website ou que utilize um estilo especial. Nesse caso, uma folha de estilo interna pode ser mais fácil de se utilizar quando comparada à adição de mais elementos à folha de estilo externa.

### **Ordem de seleção dentro das CSS**

#### Problema

Você deseja saber como um navegador lida com a aplicação de regras CSS.

#### Solução

O princípio básico aqui é: "a regra CSS que está mais próxima do conteúdo prevalece" sobre qualquer outra regra CSS.

#### Discussão

Com tantas formas pelas quais regras CSS podem ser associadas a um documento web (Receita 2.12), é preciso que haja uma forma de o navegador lidar com conflitos potenciais caso uma mesma regra, ou uma regra semelhante, venha de duas fontes diferentes.

![](_page_16_Figure_9.jpeg)

![](_page_17_Picture_0.jpeg)

![](_page_17_Figure_1.jpeg)

![](_page_18_Figure_0.jpeg)

![](_page_18_Figure_1.jpeg)

![](_page_19_Picture_0.jpeg)

![](_page_19_Picture_25.jpeg)

![](_page_20_Figure_0.jpeg)

![](_page_20_Figure_1.jpeg)

![](_page_21_Figure_0.jpeg)

![](_page_21_Picture_31.jpeg)

## **Definindo uma Classe de Estilos**

Para definirmos uma classe de estilos, devemos iniciar o seletor por um ponto (.) e a(s) tag(s) que forem receber estes estilos devem fazer referência a esta classe através do parâmetro CLASS.

Veja no exemplo a seguir a aplicação de uma classe de estilos à apenas uma tag  $<$ FONT>:

![](_page_22_Picture_28.jpeg)

![](_page_23_Figure_0.jpeg)

<!DOCTYPE html PUBLIC "-//W3C//DTD XHTML 1.0 Transitional//EN" http://www.w3c.org/TR/xhtml1/DTD/xhtml1-transitional.dtd> <html xmlns="http://www.w3.org/1999/xhtml"> <head> <meta http-equiv="Content-Type" content="text/html; charset=utf-8" /> <title> Uso do Comando SPAN com o atributo Class </title> <style type = "text/css"> .altcolor { color:#FF0000} .destaque { color:#0000FF; font-size:14px } </style> </head> <body> Pode-se inserir quantos comandos SPAN forem necessários para criar <span class="altcolor"> efeitos visuais </span> diferentes. <br />> Podemos utilizar o comando SPAN para salientar uma <span class="destaque"> palavra.</span> Também é útil para destacar <span class="destaque"> mais de uma palavra. </span> </body> </html> 48

## **Definindo um ID de Estilos**

Um ID de estilos é idêntico a uma classe, pois também possui a função de agrupar diversos estilos em uma única estrutura nomeada. Existem apenas duas diferenças entre um ID e uma classe:

- IDs são iniciados pelo caractere sustenido (#).
- IDs são referenciados pelo parâmetro ID

Veja no exemplo a seguir a aplicação de um ID de estilos à apenas uma tag:

![](_page_24_Picture_32.jpeg)

![](_page_25_Picture_23.jpeg)

ľ

![](_page_25_Picture_24.jpeg)

![](_page_25_Picture_25.jpeg)

# **Abrir o seguintes site:**

http://maujor.com/